## *Controlador inalámbrico para usar con Nintendo Switch™ (#70221) Instrucciones de actualización del firmware*

**IMPORTANTE: Asegúrate de que el control esté completamente cargado antes de continuar con esta actualización.**

**Paso 1:** Descarga el archivo de actualización del firmware desd[e www.verbatim-latinoamerica.com/support.](https://www.verbatim-latinoamerica.com/index/support.php?lang_id=4&cat=5428&action=supportitems&pid=61534) En "¿Para qué producto de Verbatim necesitas ayuda?", selecciona "Juegos". En "Juegos", haz clic en el signo "+" junto a "Accesorios de Nintendo Switch™" y selecciona "Control de Nintendo Switch™". Haz clic en el archivo con la etiqueta "Actualización de firmware – Control inalámbrico para usar con Nintendo Switch™ – Negro" para iniciar la descarga del archivo. Una vez descargado el archivo, abre la carpeta "Descargas" y haz doble clic en el archivo.

**Paso 2:** Ejecuta el archivo de actualización. Aparecerá la siguiente pantalla (el botón "Actualizar firmware" aparecerá en gris):

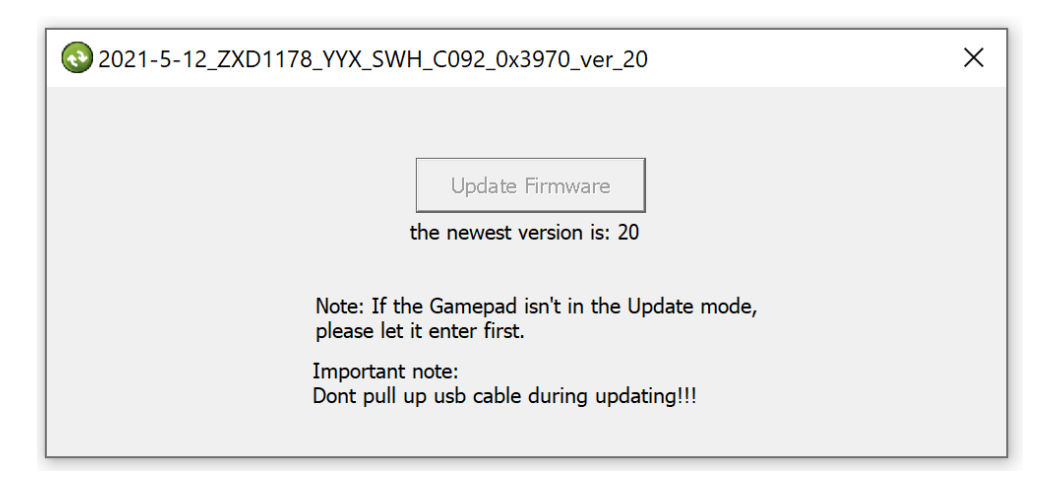

**Paso 3:** Conecta el cable USB-A a microUSB que se incluye con el control. Empuja hacia abajo y mantén presionado el joystick IZQUIERDO.

**Paso 4:** Mientras mantienes presionado el joystick, conecta el cable a tu computadora. Una vez que el control se conecte correctamente, se podrá hacer clic en el botón "Actualizar firmware" (como se muestra en el siguiente ejemplo):

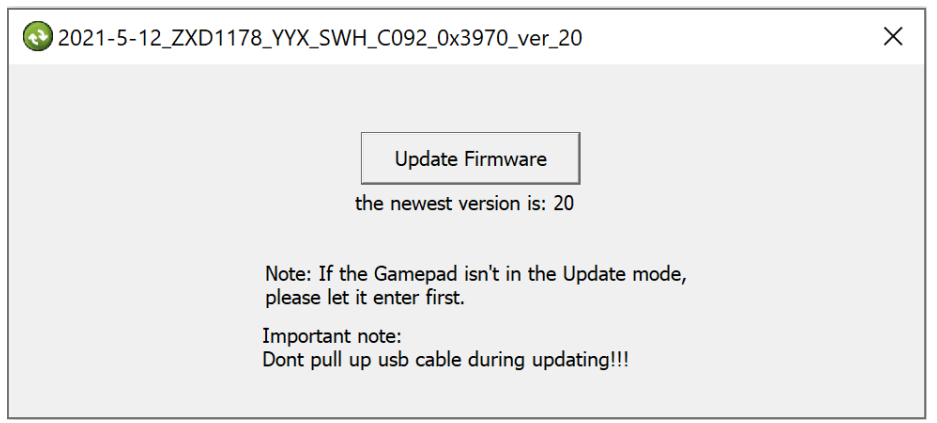

**Paso 5:** Mientras mantienes presionado el joystick, haz clic en "Actualizar firmware". Una vez que se complete la actualización, aparecerá el mensaje "¡Actualización exitosa!" (como se muestra en el siguiente ejemplo). Ya puedes soltar el joystick y desconectar el control de la computadora.

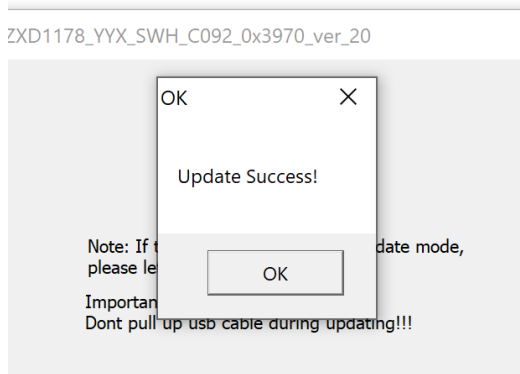

Paso 6: ¡Tu control ya está actualizado y listo para usar!